# IMMERSIVE LEARNING ENVIRONMENT

## **LAB: BASIC ARP**

### **INSTRUCTIONS**

#### **Step 1: Check an IP address and the mac information of all the Machines**.

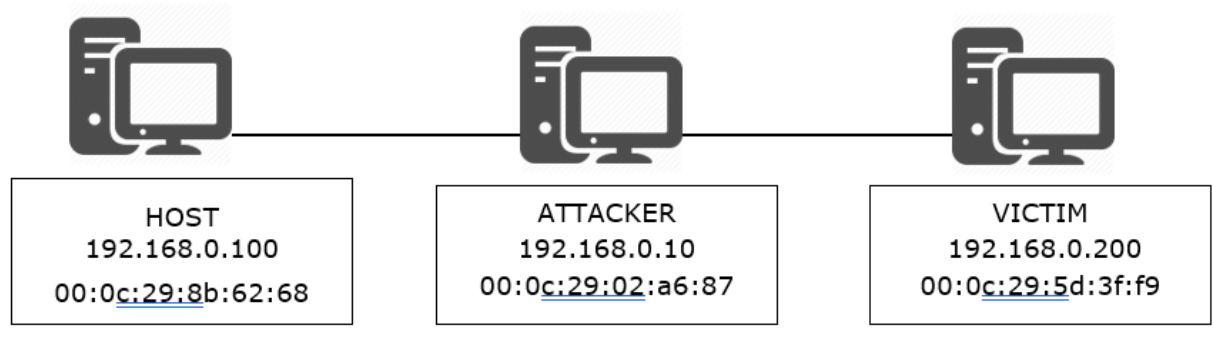

Command: ifconfig

Eg. \$ ifconfig

#### **Step 2: Use "arp -n" command to view ARP cache on all the machines.**

if you didn't see the list of devices on the cache try using ping command to ping the device. So that the cache will be updated.

Hint: Open the terminal on you Linux machine and enter "apr -n" to view the MAC address information listed on your MAC cache table

## **WHAT TO SUBMIT**

Submit you work with detailed screenshots.

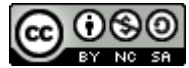